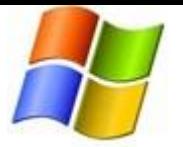

You Tube Safety Settings

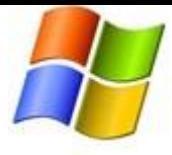

# Safety Mode

Safety Mode is an opt-in setting that helps screen out potentially objectionable content that you may prefer not to see or don't want others in your family to stumble across while enjoying YouTube.

## **How to turn Safety Mode On :**

#### Choose your safety mode

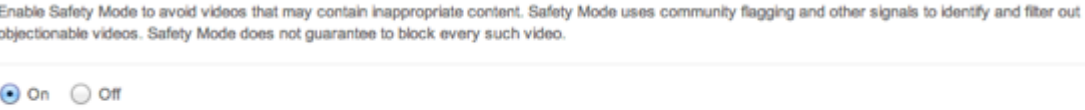

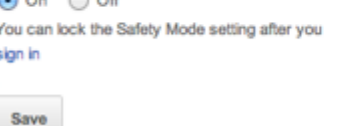

- 1. Scroll to the bottom of any YouTube page and click the drop-down menu in the "Safety" section.
- 2. Select the On or Off option to enable or disable this feature.

### **How to lock Safety Mode :**

If you wish for Safety Mode to stay enabled on YouTube every time you visit the site, you must lock Safety Mode.

- 1. Sign in to your YouTube account.
- 2. Scroll to the bottom of any YouTube page and click the drop-down menu in the "Safety" section.
- 3. You will now have an additional option to lock this browser into Safety Mode.

**How Safety Mode works :**

While it's not 100 percent accurate, we use community flagging, age-restrictions, and other signals to identify and filter out inappropriate content.

Safety Mode is enabled on a browser level, so you must enable it for each browser you use on your computer. If your browser supports multiple profiles you must enable it for each profile.

Once enabled, Safety Mode will remain on regardless of whether you are logged in or not, or if another person is logged into a different YouTube account.

If you remain logged in to the YouTube account which locked Safety Mode other users of the computer will be able to adjust this setting. To ensure that this lock is not tampered with, you will have to logout the account that enabled Safety Mode

**Safety Mode availability :**

Safety Mode is available in all languages. The quality and cultural sensitivities vary at different levels. We will continue to roll out improvements in all languages.

*Microsoft is pleased to present this third-party content for your reference. We have pulled this information from reputable third-party sites in an effort to work with our technology colleagues to help keep our children on the Internet safe. The content is not exhaustive. Please continue to search for other ways you can help children as they learn to maneuver appropriately through the virtual world.*

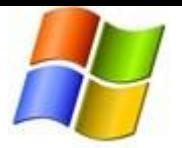

# You Tube Safety Settings

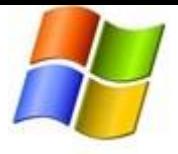

Safety mode is available on mobile and the YouTube app through the use of the SafeSearch functionality.

**How to turn Safety Mode off :**

- 1. Scroll to the bottom of any YouTube page and click "Safety: On".
- 2. Next, click the "off" option.
- 3. If you've locked safety mode, you'll be prompted to login and enter your username and password to confirm that you'd like to turn off safety mode.
- 4. Once you've successfully logged in, scroll to the bottom of the page to turn safety mode off.

**Trouble disabling Safety Mode?**

If you've entered your username and password and safety mode remains enabled, then you may wish to contact your system administrator for additional assistance.

Useful Links

You Tube Safety Link <http://support.google.com/youtube/bin/answer.py?hl=en&answer=174084>

*Microsoft is pleased to present this third-party content for your reference. We have pulled this information from reputable third-party sites in an effort to work with our technology colleagues to help keep our children on the Internet safe. The content is not exhaustive. Please continue to search for other ways you can help children as they learn to maneuver appropriately through the virtual world.*